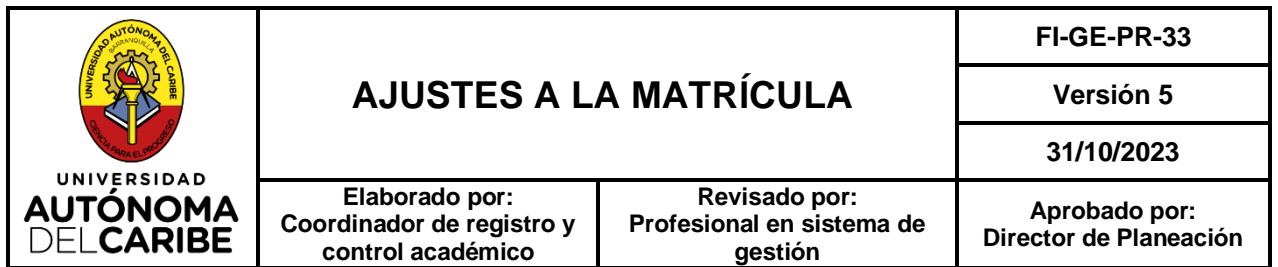

# **UNIVERSIDAD AUTÓNOMA DEL CARIBE**

# **AJUSTES A LA MATRÍCULA**

# **FORMACIÓN**

La versión vigente de este documento se encuentra disponible en la INTRANET de la Universidad. Este documento impreso se considera COPIA NO CONTROLADA

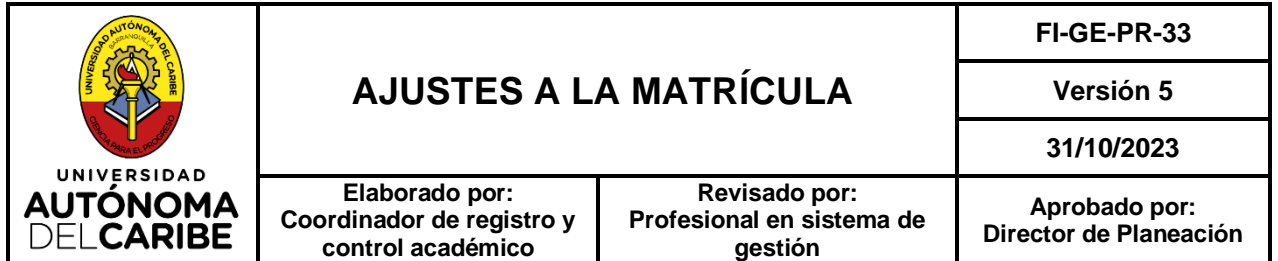

# **1. OBJETO**

Establecer las actividades para la realización de cambios de grupos en el horario del estudiante, cupo adicional, legalización de horario, carga adicional, ajustes en la matrícula financiera del estudiante y retiro de cursos y/o carga académica solicitados por el estudiante en la Secretaría General de la Universidad Autónoma del Caribe.

## **2. ALCANCE**

Aplica a todas las actividades relacionadas con el procedimiento de cambio de grupos en el horario matriculado por el estudiante, cupo adicional en un grupo académico, legalización de horario, carga adicional, ajustes de matrícula completa a media matricula y retiro de la carga académica. El proceso inicia en el momento en que el estudiante radica la solicitud a través del sistema del sistema de atención virtual – SAV o correo electrónico y finaliza cuando se le da respuesta al estudiante.

## **3. RESPONSABLES**

Son responsables por el correcto desarrollo del proceso, en cada una de sus fases:

- **Secretario General**, por el correcto direccionamiento del presente procedimiento.
- **Coordinador de Registro y Control académico,** por la atención de los casos y comunicar los resultados de las decisiones tomadas al respecto, así como, por enviar reporte a las diferentes áreas de las solicitudes en espera de ampliación de cupo.
- **Facultades, Programas Académicos y Coordinación de presupuesto y analítica institucional,** estas áreas son encargadas de recibir las solicitudes enviadas por la Secretaría General en espera de ampliación de cupo y por tramitar las creaciones de nuevos grupos con la Vicerrectoría Académica.
- **Vicerrectoría académica,** por dar concepto de aprobación de la creación de nuevos grupos de los diferentes cursos.
- **Profesional Administrativo y/o Auxiliar Administrativo de Secretaría General,** por la correcta orientación del estudiante, en cuanto a la entrega de información, desarrollo y verificación del cumplimiento de los requisitos establecidos por el reglamento estudiantil o procedimiento.

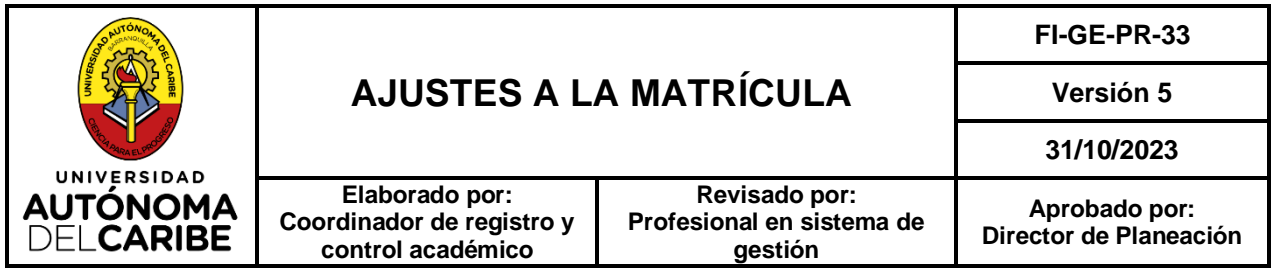

• **Estudiante,** por radicar la solicitud parcial de cancelación de la carga académica dentro de las fechas establecidas en el calendario académico

## **4. DEFINICIONES**

- **4.1. Matricula:** Es el acto individual y voluntario mediante el cual un admitido adquiere o renueva su vinculación como estudiante de la Universidad para cada período académico en concordancia con el calendario académico y con el lleno de todos los requisitos y procedimientos que establezca la Universidad, según los lineamientos institucionales definidos para tal fin (Reglamento estudiantil título I, Capítulo I, articulo 8).
- **4.2. Matrícula Académica:** Es el acto voluntario mediante el cual el estudiante o aspirante registra directamente en el sistema de información académico o por el portal web de la Universidad, las asignaturas y grupos que va a cursar en el período académico dentro de las fechas establecidas por el calendario académico (Reglamento estudiantil título I, Capítulo I, articulo 11).
- **4.3. Cambio de matrícula académica por cursar asignatura en otro programa:** Es el procedimiento que se realiza cuando al estudiante se le presenta inconveniencias para ver la asignatura en su programa. Entonces se le permite ver la asignatura en cualquier Facultad de la universidad que se asemeje con el plan de estudio del programa y el contenido programático de la asignatura; además que se cumpla con la intensidad horaria requerida para ver la materia.
- **4.4. Extemporaneidad:** Cualquier suceso o eventualidad académica que este fuera de la fecha establecida en el calendario académico.
- **4.5. Cruce de horarios:** Existe cruce de horario cuando dos o más asignaturas están asignadas en el mismo horario de clases.
- **4.6. Carga adicional:** es un proceso mediante el cual el estudiante puede registrar un número mayor de créditos a los programados en la carga académica normal, de acuerdo con lo previsto en el reglamento estudiantil, siempre y cuando exista disponibilidad, debiendo cancelar el valor adicional conforme a lo fijado por la Universidad.
- **4.7. Prerrequisito:** se denomina prerrequisito a aquel curso cuya aprobación es indispensable para tomar otro u otros del plan de estudio en un semestre posterior.
- **4.8. Correquisito**: se denomina correquisito aquel curso que, por su contenido, debe matricularse simultáneamente con otro u otros del plan de estudios.
- **4.9. Calendario académico:** Documento expedido por el Consejo Directivo donde se estipulan las actividades académicas que se desarrollaran a lo largo del semestre

La versión vigente de este documento se encuentra disponible en la INTRANET de la Universidad. Este documento impreso se considera COPIA NO CONTROLADA

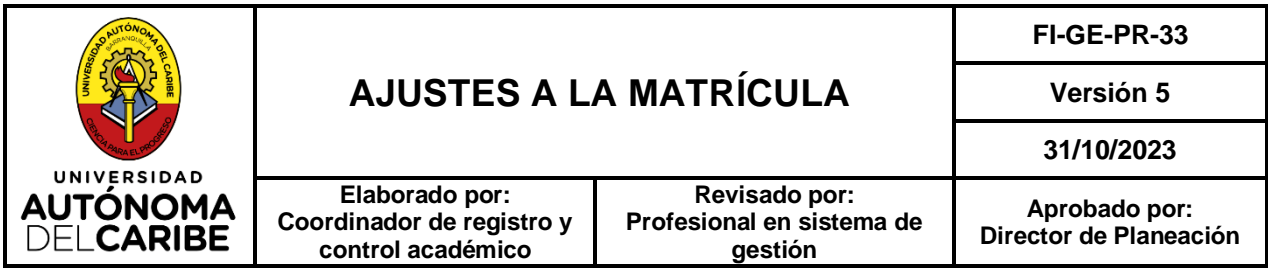

incluyendo fechas de programación de exámenes parciales, exámenes finales, entre otros.

- **4.10. SAV (servicio de atención virtual):** es un canal de atención que garantiza la recepción, información, orientación, atención de quejas, reclamos, solicitudes, sugerencias y felicitaciones. Link: [\(https://sav.uac.edu.co/pqrs/page/\)](https://sav.uac.edu.co/pqrs/page/).
- **4.11. ÉPICA:** Software utilizado por la Universidad para la gestión y control de procesos académicos y administrativos.

## **5. DESARROLLO**

## **5.1. DESCRIPCIÓN POR FASES – CAMBIO DE HORARIO Y/O CUPO ADICIONAL**

**1. Solicitud de cambio de grupo o cupo adicional:** El estudiante realiza la solicitud a través de la plataforma SAV, ingresando al link: [http://sav.uac.edu.co/pqrs/page/,](http://sav.uac.edu.co/pqrs/page/) en la opción: radicar solicitud, es usted: Estudiante y en la unidad de Secretaría General selecciona la mesa de ayuda perteneciente a su facultad, indicando en la descripción de la solicitud la causa del mismo, estos pueden ser las siguientes:

- El estudiante muestra un cruce de horario entre dos o más asignaturas en su matrícula.
- No hay cupo en los diferentes grupos de la asignatura, por lo que requiere un cupo adicional.
- El estudiante presenta problemas al ingresar a su plataforma.
- Por otros motivos de tipo personal o particular, por la que requiera cambios en los grupos registrados en la matricula.
- El estudiante no realizó la asignación académica en los tiempos establecidos.

## **Nota 1.**

• Al momento de realizar la solicitud de ajuste, se debe tener en cuenta lo estipulado en el Reglamento estudiantil, ARTÍCULO 27°. AJUSTES A LA MATRÍCULA: Los ajustes de matrícula, adiciones o retiro de cursos, entre otros, deberá hacerse en las fechas fijadas por el Calendario Académico.

Estos ajustes se someterán a las siguientes condiciones:

- a. La disponibilidad de cursos y horarios.
- b. Que haya cupos en la asignatura que desea adicionar.
- c. Que no afecte los requisitos, si los hubiere.
- d. Que pague el valor del reproceso o la diferencia de valores.
- e. Que no exceda el tiempo estipulado para pérdida de la asignatura a causa de inasistencia.

La versión vigente de este documento se encuentra disponible en la INTRANET de la Universidad. Este documento impreso se considera COPIA NO CONTROLADA

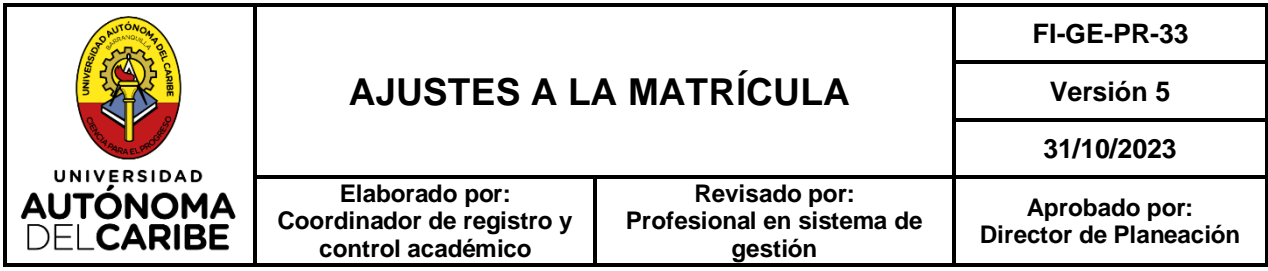

f. Que no modifique la obligatoriedad de repetir las asignaturas perdidas, atrasadas y retiradas.

**2. Estudio del caso:** El Profesional Administrativo y/o Auxiliar Administrativo adscrito a la Coordinación de Registro y Control Académico recibe la solicitud y estudia el caso para su solución.

**3. Realización del cambio:** El Profesional Administrativo y/o Auxiliar Administrativo ingresa a ÉPICA en la opción matricula académica, inicialmente se observa todas las asignaturas que el estudiante tiene matriculadas y sus grupos.

Se selecciona la asignatura o asignaturas solicitadas para ver de una forma detallada los grupos disponibles para la realización del cambio, se revisan todas las posibles alternativas y finalmente se escoge el grupo que más convenga para el estudiante.

En caso de que el grupo solicitado por el estudiante llegue a su máxima capacidad, este automáticamente será matriculado en otro grupo de la misma asignatura y que este acorde con el horario del estudiante. Si al estudiante solo le sirve un grupo por motivo de su horario académico o motivos laborales y este se encuentre lleno, debe solicitarlo por correo al director de departamento ellos lo envían a Vicerrectoría Académica para el estudio de apertura de otro grupo en la asignatura solicitada.

En la solicitud de cruce de horario por el estudiante tener asignaturas de semestres diferentes, se deben revisar las posibles alternativas de cursos y grupos solicitados, sin embargo, si estas no se adecuan al horario académico, se le podrán matricular otras asignaturas de semestres más avanzados que cuenten con los mismos créditos para que al estudiante quede con su carga académica completa y el horario organizado de la mejor forma. En tal caso que, el estudiante presente cruce de horario y no hay forma de matricularle otras asignaturas aparte de las solicitadas, este estudiante se incluirá en el reporte mencionado anteriormente y estará a la espera de la apertura de otro u otros grupos.

Para los estudiantes que requieran colaboración en la matricula académica, ya que no realizó la asignación en los tiempos establecidos, se procede con la asignación de cursos disponibles en Épica.

**4. Cierre de la solicitud:** Una vez realizados las modificaciones pertinentes el Profesional Administrativo y/o Auxiliar Administrativo de Secretaria General, procede a dar respuesta en la solicitud realizada en el SAV informando el/los cambios efectuados en la matricula académica, y dando cierre a la misma desde el sistema.

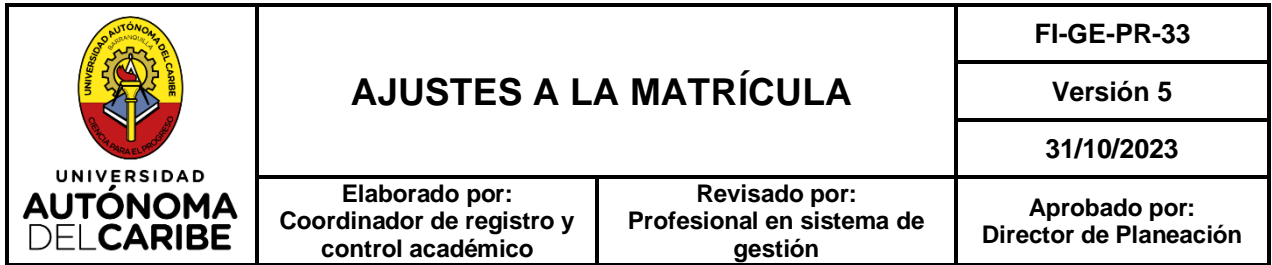

## **5.2. DESCRIPCIÓN POR FASES – AJUSTE DE MATRÍCULA COMPLETA A MEDIA MATRICULA**

**1. Solicitud de ajuste a la matricula financiera:** El estudiante realiza la solicitud de ajuste de matrícula completa a media matricula al Coordinador de Registro y Control académico y/o Profesional Administrativo, a través del correo electrónico institucional o de manera presencial.

#### **Nota 2.**

- El estudiante puede solicitar el ajuste durante el transcurso del semestre académico, posterior a este, las solicitudes son estudiadas y estarán sujetas a las motivantes de la misma.

**2. Remisión del formato.** La Coordinación de Registro y Control Académico y /o Profesional Administrativo, envía un correo al estudiante con la información relacionada con el ajuste de matrícula y el formato de solicitudes a secretaria general para su diligenciamiento. En caso de ser en forma presencial se le brinda la información y se le hace entrega del formato.

**3. Realización del ajuste:** Una vez el estudiante entrega el formato, este se relaciona en un listado que posteriormente se envía al departamento de Crédito y Cartera para la realización de la modificación**.** 

**4. Respuesta al estudiante:** Cuando se realice el respectivo proceso, la Coordinación y /o Profesional Administrativo de Registro y Control Académico envía un correo masivo a los estudiantes informando que el ajuste de matrícula completa a media matricula fue realizado.

#### **5.3. DESCRIPCIÓN POR FASES - CARGA ADICIONAL**

**1. Solicitar información:** El estudiante se acerca a Secretaría General solicitando información del proceso de la Carga Académica Adicional.

**2. Radicar Solicitud:** El estudiante ingresa su caso a través del SAV (servicio de atención virtual), en el cual debe seleccionar la opción de solicitud: **carga académica adicional.**

#### **Nota 3.**

- **-** Tener en cuenta que al momento de radicar la solicitud el estudiante debe especificar en el ítem la descripción de la asignatura, código de la asignatura y el grupo que requiere como carga académica adicional.
- **-** Las solicitudes de carga académica adicional deben ser realizadas según las fechas establecidas en el calendario académico.
- **-** Tener en cuenta que la asignatura adicionada no presente cruce en el horario con alguna de las registradas en la matrícula académica.

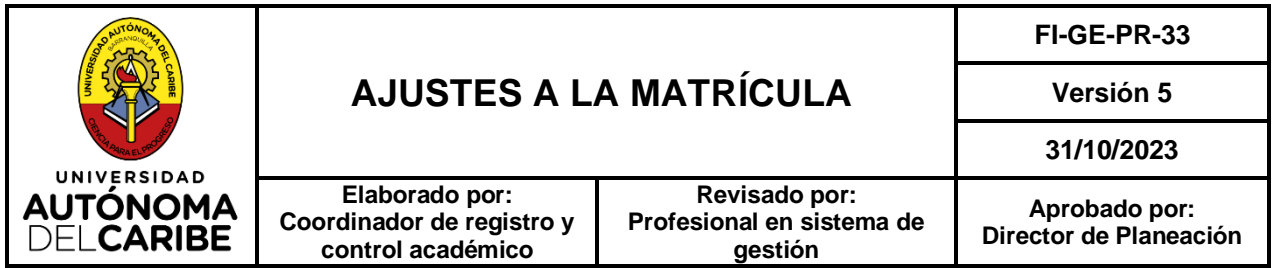

- **-** La carga académica adicional solo aplica para programas académicos de pregrado y posgrado.
- **3. Evaluar la solicitud:** El Profesional Administrativo y/o Auxiliar Administrativo de Secretaría General, revisa las solicitudes radicadas en el aplicativo SAV (Servicio de Atención Virtual) y verifica que la información diligenciada este completa cumpliendo las condiciones establecidas en el reglamento estudiantil.

### **Nota 4.**

- **-** Tener en cuenta que la asignatura adicionada no tenga como prerrequisito alguna de las ya inscritas para el período matriculado.
- **-** No se puede autorizar carga académica adicional para aquellos estudiantes que su nota final, no haya sido aprobada en el último período académico matriculado.
- **-** Si el estudiante pierde una asignatura, la habilita y aprueba la habilitación se le permite la carga académica adicional cumpliendo con los requisitos establecidos en el Reglamento Estudiantil.
- **-** La carga académica adicional no puede sobrepasar hasta 6 créditos académicos correspondiente al semestre matriculado.

**4. Enviar Respuesta:** El Profesional Administrativo y/o Auxiliar Administrativo de Secretaría general en los cuales la solicitud cumple con los requisitos para ser aprobada procede a enviar la respuesta de aprobación en la opción –Comentarios– y adjunta la orden de pago. En los casos que la solicitud no cumpla con los requisitos se da respuesta a través del Ítem – Comentarios – relacionando las causales del porque es denegada su solicitud.

#### **Nota 5.**

- **-** El tiempo de respuesta para la solicitud de carga académica adicional es de 8 días hábiles.
- **-** La notificación de la respuesta al estudiante se genera de manera automática al correo registrado en Épica.
- **-** Tener en cuenta que la carga académica adicional depende de la disponibilidad de cursos y no se abren o guardan cupos en las materias con cursos llenos. Por lo tanto, la solicitud es denegada.

**5. Descargar Volante:** Una vez el estudiante recibe la notificación de la carga académica adicional debe ingresar a la página del aplicativo SAV (Servicio de Atención Virtual) en la opción – **Consultar estado del caso** – con el número de radicado y código de verificación, para los casos en los cuales la solicitud es aprobada debe seleccionar el ítem – **Adjuntos** – y descarga el volante de pago.

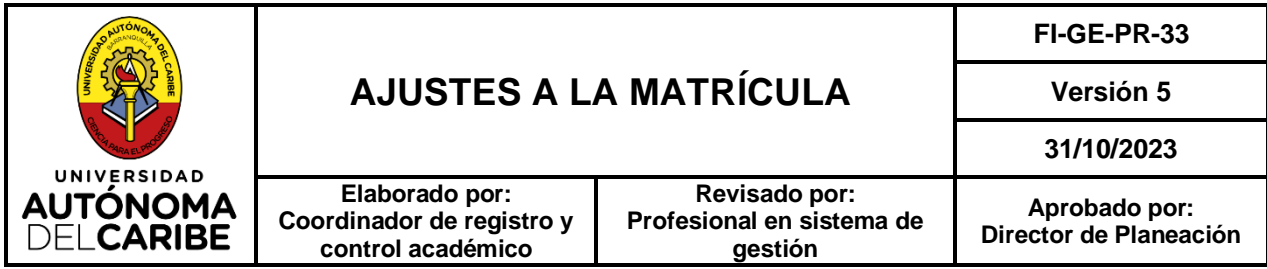

**6. Cancelar Volante:** El estudiante cancela la orden de pago a través de las opciones institucionales, posterior a la cancelación este debe ser presentado en el programa académico correspondiente.

#### **Nota 6.**

**-** La orden de pago puede ser cancelada en las entidades financieras autorizadas por la institución, pagos en línea o directamente en la institución en el departamento de crédito y cartera (Tarjeta de crédito o débito).

**7. Asignación de la carga académica:** El sistema asigna automáticamente el curso en la matrícula académica del estudiante dos días (2) hábiles después de cancelada la orden de pago.

## **5.4. DESCRIPCIÓN POR FASES - CANCELACIÓN DE CARGA ACADÉMICA**

**1. Solicitar información:** El estudiante se acerca a la Secretaría General al punto de recepción de las oficinas de la secretaría general solicitando información del proceso de cancelación de la carga académica.

**2. Radicar Solicitud:** El estudiante ingresa su caso a través del SAV (Servicio de Atención Virtual) [https://sav.uac.edu.co/pqrs/page/.](https://sav.uac.edu.co/pqrs/page/) En el cual debe seleccionar la opción de solicitud: **Retiro de curso y/o Cancelación carga académica**.

#### **Nota 7.**

- **-** Tener en cuenta que al momento de radicar la solicitud el estudiante debe descargar, diligenciar y adjuntar el formato de Solicitudes a Secretaría General.
- **-** Las solicitudes de cancelación total o parcial de la carga académica deben ser realizadas según las fechas establecidas en el calendario académico.
- **-** La cancelación parcial de una asignatura no tendrá efectos financieros, por tanto, no habrá devolución o congelamiento parcial de los valores correspondientes por reducción de créditos.
- **-** Los efectos económicos de la cancelación total de la carga académica se regirán conforme a las políticas de devoluciones y congelamientos establecidos por la Universidad.
- **-** Si un estudiante abandona una o varias asignaturas sin retirarlas dentro del plazo establecido en el calendario académico, las pruebas académicas no presentadas se calificarán con cero puntos cero cero (0.00). Esta calificación forma parte del promedio y queda consignada en la historia académica del estudiante.

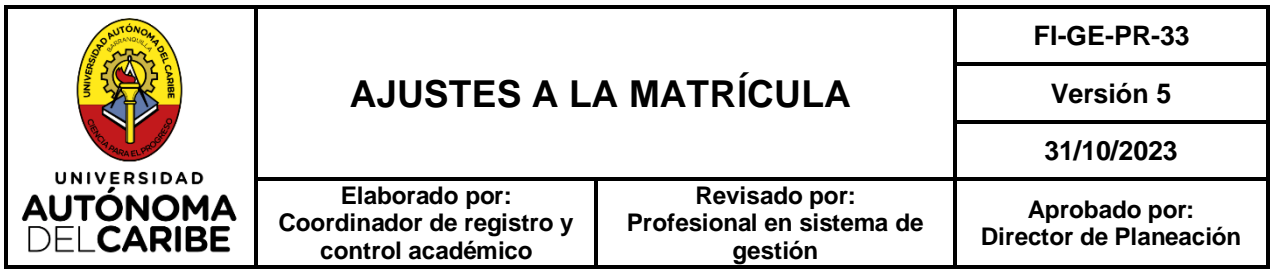

- **-** Para el caso de los estudiantes de posgrado, las asignaturas no aprobadas o retiradas solo podrán cursarse cuando la Universidad las ofrezca nuevamente.
- **-** El estudiante debe autenticarse con sus credenciales institucionales o con la información de identificación requerida para generar la solicitud correspondiente.

**3. Evaluar la solicitud:** El Profesional Administrativo y/o Auxiliar Administrativo de Secretaría General, revisa las solicitudes radicadas en el aplicativo SAV (Servicio de Atención Virtual) y verifica que la información diligenciada este completa y con la documentación correcta.

#### **Nota 8.**

- **-** No se permite cancelación parcial de asignaturas incluyendo los niveles de inglés que se estén cursando en repetición, tales asignaturas deben cursarse obligatoriamente.
- **-** Al estudiante solo se le permite cancelar una misma asignatura hasta por dos veces en el transcurso de todo el programa académico de pregrado y posgrado. Para los cursos de inglés que ofrece el Instituto de idiomas, se permite el retiro hasta por dos veces en el transcurso del programa profesional y máximo una vez para los programas técnicos, tecnológicos y de posgrado, siempre y cuando no afecten la graduación oportuna del estudiante.

**4. Enviar respuesta:** Cuando la solicitud cumple con los requisitos para ser aprobada, **E**l **Profesional Administrativo y/o** Auxiliar Administrativo de Secretaría general procede a enviar la respuesta de Aprobación en la opción – comentarios. En los casos que la solicitud no cumpla con los requisitos se da respuesta a través del Ítem – Comentarios – explicado las causales del porque es denegada la solicitud.

#### **Nota 9.**

- **-** El tiempo de respuesta para una solicitud de cancelación parcial de la carga académica es de tres (3) días hábiles.
- **-** La notificación de la respuesta al estudiante se genera de manera automática al correo registrado en Épica o al correo registrado en SAV por el estudiante.

**5. Retiro de curso:** Cuando la solicitud es Aprobada, **E**l **Profesional Administrativo y/o**  Auxiliar Administrativo de Secretaría General procede a eliminar de la matrícula académica el curso solicitado por el estudiante.

## **Nota 10.**

**-** Para los casos en que el estudiante registra notas y la solicitud es Aprobada, el Coordinador de Registro y Control Académico procede a realizar la eliminación de estas y retirar el curso solicitado.

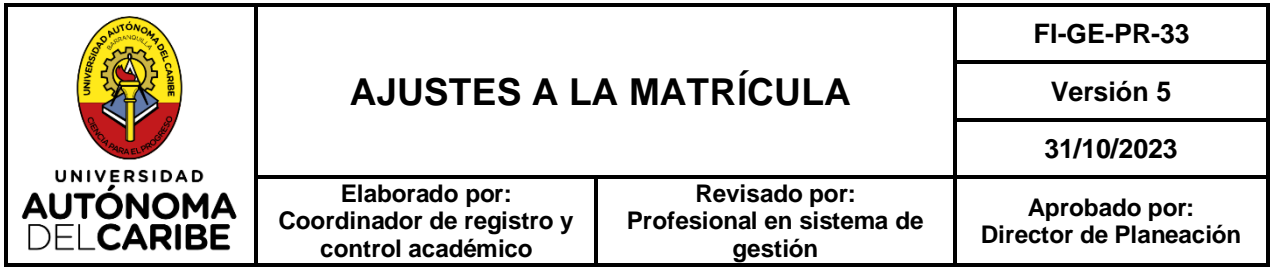

**-** La validación del usuario que realiza el procedimiento de la cancelación de la carga académica es registro para cualquier información si se requiere en el caso.

#### **6. REFERENTES NORMATIVOS**

- Reglamento estudiantil
	- ARTÍCULO 27°. AJUSTES A LA MATRÍCULA
	- ARTÍCULO 29°. CARGA ACADÉMICA
	- ARTÍCULO 31°. CARGA ADICIONAL
	- ARTÍCULO 33°. RETIRO DE LA CARGA ACADÉMICA
- Norma ISO 9001-2015

### **7. REGISTROS**

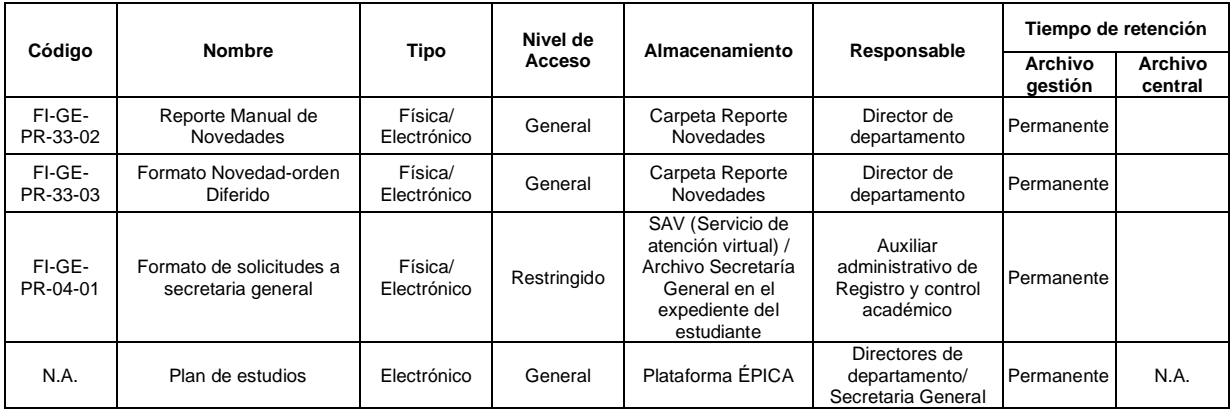